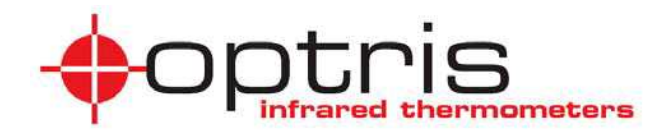

## **Pirometr ręczny LaserSight**

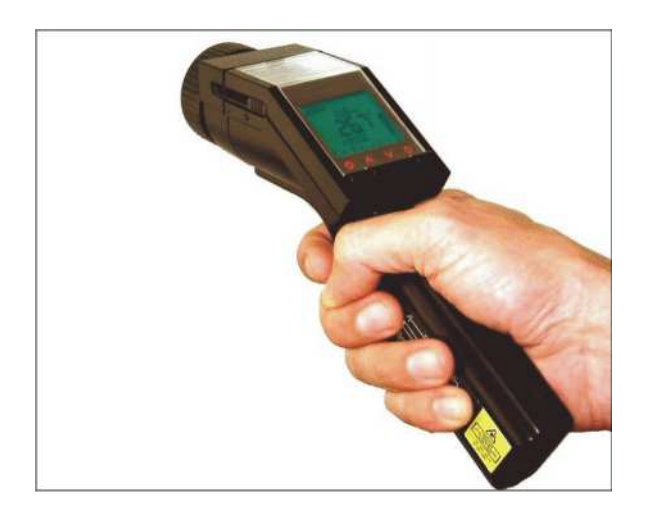

## **Instrukcja obs³ugi***.*

Prosimy przeczytać uważnie przed rozpoczęciem użytkowania.

Niniejszy produkt jest zgodny z nastepującymi normami:

EMC: EN 61326-1<br>Bezpieczeństwo: EN 61010-1 EN 61010-1:1993/ A2:1995

# CE

Produkt spełnia wymagania Dyrektywy EMC 89/336/EEC oraz niskonapieciowej 73/23/EEC.

#### Zakres dostawy

- Pirometr LaserSight
- 2 baterie (typ AA)
- Sonda penetracyjna
- Kabel USB
- Oprogramowanie
- Miekkie etui
- Twarda walizeczka
- Instrukcja obsługi

Na przyrządzie znajduje się numer fabryczny. Należy go zawsze podawać przy kontakcie z biurem obsługi klienta w sprawach napraw, konserwacji, obsługi zamawiania dodatkowego wyposażenia.

Dziękujemy za zakup pirometru przenośnego optris LaserSight.

Komentarz dotyczący niniejszej instrukcji.

Przed ropoczęciem użytkowania przyrzadu należy starannie przeczytać instrukcje. Producent zastrzega sobie prawo do zmiany opisanej tutaj specyfikacji w razie technicznego rozwoju produktu.

#### Gwarancja

Każdy przyrząd podlega procesowi kontroli jakości. Jednakże jeśli wystąpi uszkodzenie, prosze się jak najszybciej skontaktować z dostawca. Okres gwarancji obejmuje 24 miesiace od daty dostawy. Po upływie okresu gwarancyjnego producent gwarantuje dodatkowe 6 miesięcy na wszystkie wymienione elementy lub podzespoły. Gwarancja nie dotyczy bezpieczników elektrycznych, bateriioraz uszkodzeń wynikłych z nieprawidłowego użytkowania. Gwarancja traci ważność także w przypadku otwarcia obudowy przyrządu. Producent udziela 3 miesięcznej gwarancji na akumulatory. Producent nie jest odpowiedzialny za uszkodzenia bedace konsekwencja innych zdarzeń. Jeśli uszkodzenia powstana w czasie okresu gwarancyjnego produkt zostanie wymieniony, skalibrowany lub naprawiony bezpłatnie. Koszty transportu ponosi nadawca. Producent zastrzega sobie prawo do wymiany podzespołów zamiast ich naprawy. Jeśli uszkodzenia są wynikiem nieprawidłowej eksploatacji, użytkownik zostanie obiążony kosztami naprawy. W tym wypadku istnieje możliwość uzyskania kosztów przed dokonaniem naprawy.

## Spis treści

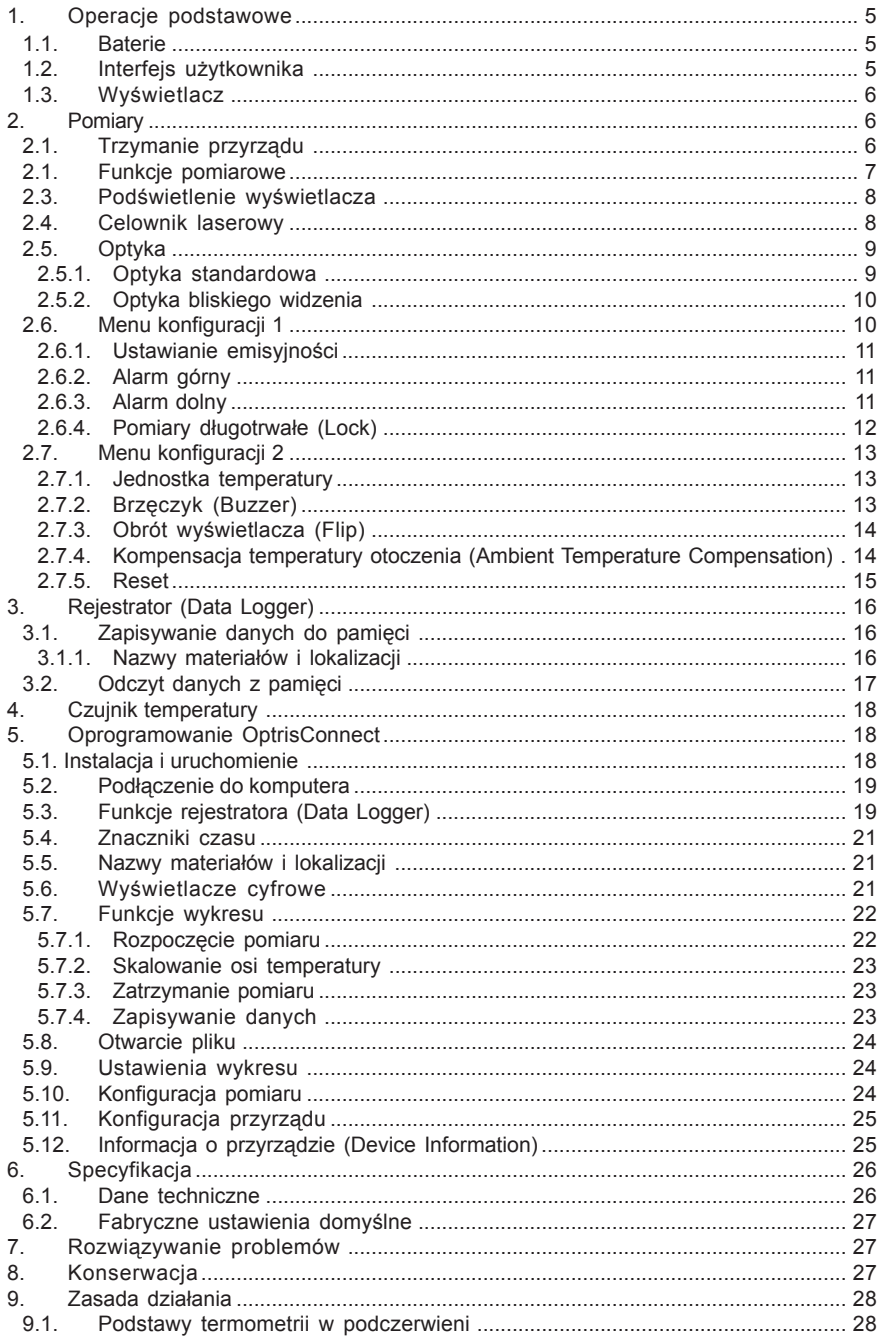

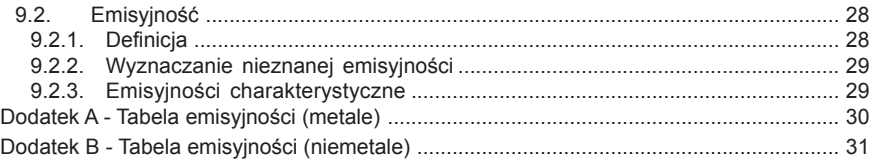

## **1. OPERACJE PODSTAWOWE**

#### **1.1. BATERIE**

Aby otworzyć pomieszczenie baterii należy delikatnie nacisnać pokrywe z lewej strony rekojeści i przesunąć w kierunku oznaczonym strzałką (jak na rysunku).

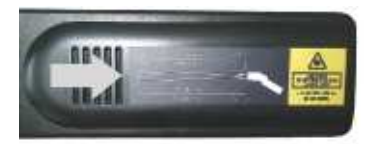

Umieścić baterie (zgodnie z orientacją naniesioną wewnatrz pojemnika) i zamknąć pokrywe. Nowy pirometr jest już wyposażony w baterie, które są zabezpieczone za pomocą foliowego paska przed rozładowaniem podczas transportu (należy go usunąć). Jeśli baterie są rozładowane, an wyświetlaczu pojawia się symbol baterii. Należy jak najszybciej wymienić baterie na nowe gdy symbol ten pulsuje.

#### **1.2. INTERFEJS UŻYTKOWNIKA**

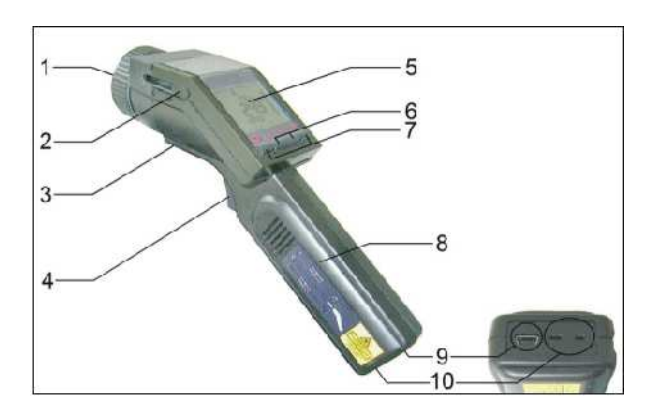

- 1 Precyzyjna optyka szklana
- 2 Przełącznik ogniskowej optyki SF/CF
- 3 Otwór do montażu na statywie
- 4 Spust
- 5 Wyświetlacz
- 6 Przyciski kierunkowe
- 7 Przyciski trybu (I i II)
- 8 Rekojeść i pojemnik baterii
- 9 Interfejs USB
- 10 Wejście termopary

#### **1.3. WYŒWIETLACZ**

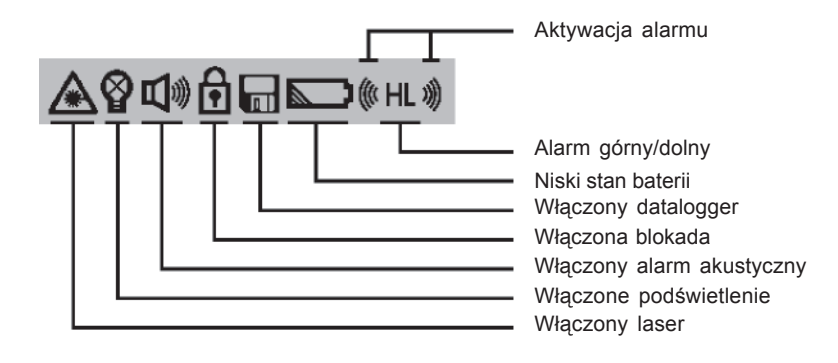

Wskaźniki stanu

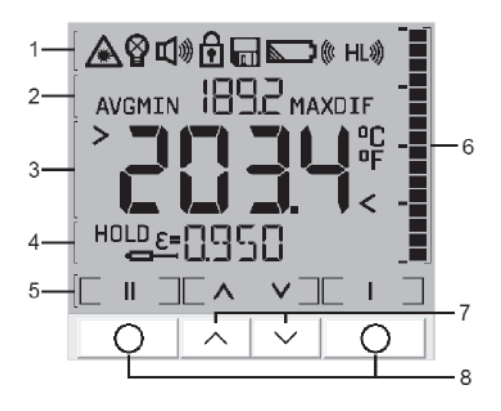

Odczyty na wyświetlaczu

### **2. POMIARY**

#### **2.1. TRZYMANIE PRZYRZĄDU**

Przyrząd należy trzymać tak, jak to pokazano na rysunku obok i skierować w kierunku mierzonego obiektu. Nacisnąć spust [1] i trzymać wciśnięty jeśli laser jest włączony, na powierzchni obiektu będzie widoczne położenie i prawdziwy rozmiar pola pomiarowego. Temperatura obiektu pojawi siê na wyświetlaczu [2].

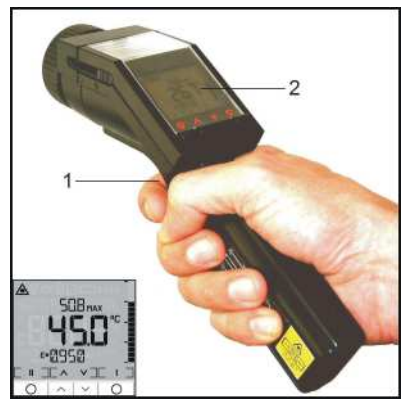

Pirometr LaserSight może być też trzymany w pozycji pionowej (ponad mierzonym obiektem). W takiej pozycji można łatwo mierzyć bardzo małe obiekty takie jak elektroniczne cześci SMD. W tym celu należy uchwycić przyrzad jak na rysunku obok. Jeśli funkcja obrotu wskazań na wyświetlaczu jest ustawiona na Auto (ustawienie domyślne) lub właczona na stałe (On), przycisk  $\Gamma$  | przejmuje funkcję spustu [1] a wskazania na wyświetlaczu [2] zostaja obrócone o 180°<sup>[</sup>Patrz rozdział 2.7.3. Obrót *wyœwietlacza*].

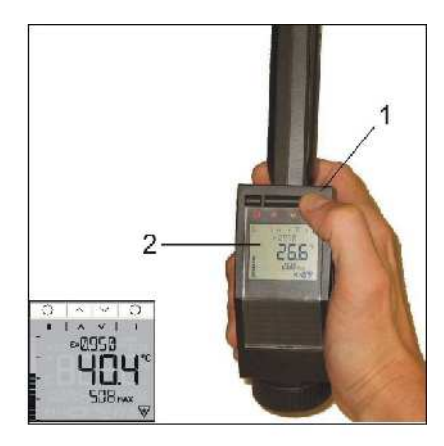

#### **2.1. FUNKCJE POMIAROWE**

Mierzona temperatura jest wskazywana na wyświetlaczu głównym [1]. W górnej cześci wyświetlacza jest wyświetlana temperatura maksymalna [2] a w dolnej emisyjność [3]. Bargraf przy prawej krawedzi wyświetlacza [4] wskazuje trend. Skalowanie jest automatyczne miêdzy minimalnym odczytem (brak segmentów) i maksymalnym odczytem (wszystkie segmenty).

**Funkcia HOLD:** Temperatura jest wyświetlana przez 7 sekund po zwolnieniu spustu. Na wyświetlaczu pojawia się wtedy HOLD. Po upływie tego czasu przyrząd wyłącza się automatycznie o ile nie został przyciśniety żaden przycisk.

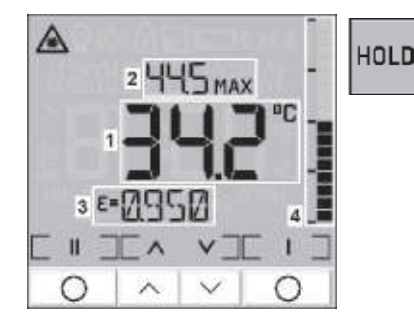

Po wykonaniu pomiaru moga być wyświetlone nastepujace funkcje, przy sekwencyjnym użyciu przycisku  $\lceil \wedge \rceil$  (rozpoczynając od funkcji HOLD):

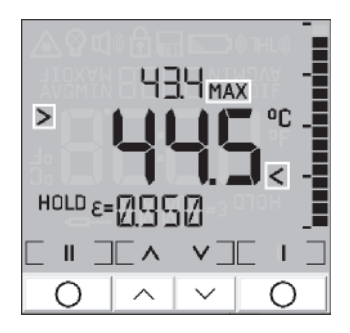

Wartość maksymalna [MAX] Wartość minimalna [MIN]

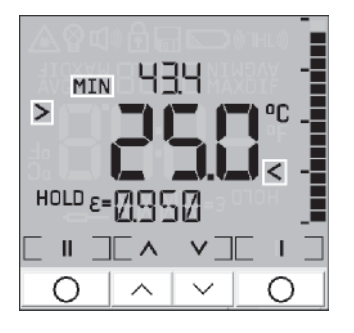

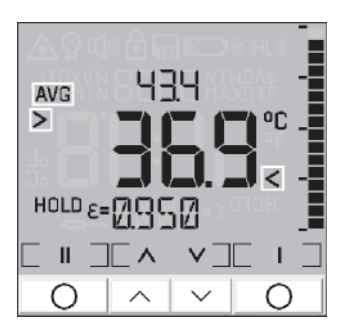

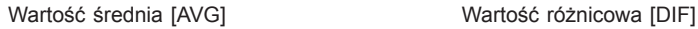

DTF  $\overline{ }$ HOLD  $\varepsilon$ =  $\mathbf{I}$ 

- MAX: wartość maksymalna wyznaczona podczas pomiaru
- MIN: wartość minimalna wyznaczona podczas pomiaru<br>AVG: wartość średnia (odniesiona do czasu pomiaru)
- AVG: wartość średnia (odniesiona do czasu pomiaru)<br>DIF: różnica miedzy MIN i MAX
- różnica miedzy MIN i MAX

Wartości te zostaną pokazane na głównym wyświetlaczu, który jest zaznaczony w tym przypadku symbolami > i <. Bieżaca temperatura (w trybie HOLD: ostatnia zmierzona temperatura) jest wyświetlana wilw górnej części wyświetlacza.

Po przełaczeniu do trybu pomiaru albo po wyłaczeniu przyrzadu wybrana funkcja pomiarowa bêdzie zachowana.

Przywołanie ostatniej wartość (Recall): Ostatnio zmierzona wartość pozostaje w pamięci przyrzadu nawet po wyłaczeniu. Aby przywołać te wartość należy nacisnać (gdy przyrzad jest wyłaczony) przycisk  $\Gamma$   $\parallel$   $\perp$  lub  $\Gamma$   $\parallel$  7. Przyrząd właczy się w trybie HOLD.

#### **2.3. PODŒWIETLENIE WYŒWIETLACZA**

Nacisnąć spust (trzymać wciśnięty) i nacisnąć przycisk  $\lceil \cdot \rceil$  aby włączyć bądź wyłączyć podświetlenie. Symbol na wyświetlaczu pulsuje w celu potwierdzenia.

Ustawienie domyślne: Włączone

Uwaga: Funkcja ta nie jest dostępna w trybie odwróconego wyświetlacza.

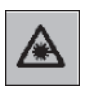

#### **2.4. CELOWNIK LASEROWY**

Nacisnąć spust (trzymać wciśnięty) i nacisnąć przycisk [ || ] aby włączyć bądź wyłączyć laser. Symbol na wyświetlaczu sygnalizuje pracę lasera.

Ustawienie domyślne: Właczony

Uwaga: nie kierować promienia lasera bezpośredni w kierunku oczu innych osób lub zwierzat. Nie przebywać na osi promienia lasera. Unikać pośredniego narażenia przez odbijające po**wierzchnie.**

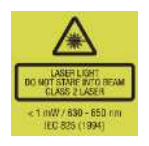

#### **2.5. OPTYKA**

Pirometr posiada optykę o przełączalnej ogniskowej. Dwa możliwe tryby pracy sa oznaczone jako SF (ogniskowa standardowa) i CF (ogniskowa bliskiego widzenia).

W trybie SF (tryb standardowy) można mierzyć obiekty nie mniejsze niż 16mm. Wielkość pola widzenia pirometru jest kreślona precyzyjnie za pomoca opatentowanego lasera krzy¿owego, wyznaczającego realną wielkość i położenie miejsca pomiaruna obiekcie - niezale¿ nie od odległości i bez przesuniecia optycznego (patrz rysunek).

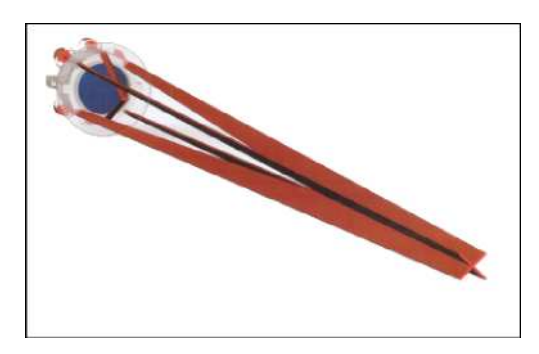

W trybie CF można mierzyć obiekty o rozmiarach większych niż 1mm (np. elementy elektroniczne). W tym trybie pracy laser dwupunktowy pokazuje wielkość pola pomiarowego na obiekcie. Obydwa promienie lasera przecinaja się w odległości ogniskowej (62mm od czoła obudowy) i wyznaczaja minimalna wielkość pola pomiarowego w tej odległości (średnica 1mm).

Aby przełączyć między trybami pracy optyki należy przesunać przełacznik umiejscowiony za wyświetlaczem, do odpowiedniej pozycji (patrz prawy rysunek).

Symbole na obudowie maja nastepujace znaczenie:

- X SF / Laser krzy¿owy
- CF / Podwójny laser punktowy

#### **2.5.1. OPTYKA STANDARDOWA**

D:S (w ognisku) = 75:1/ 16mm@1200mm

- $D:$ S (w dużej odległości) = 36:1
- D = Odległość obiektu od czoła przyrzadu
- $S =$  Średnica pola widzenia

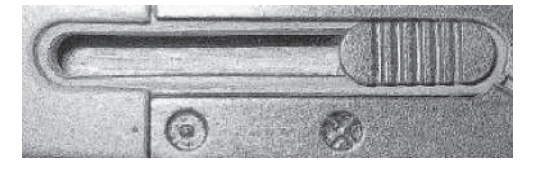

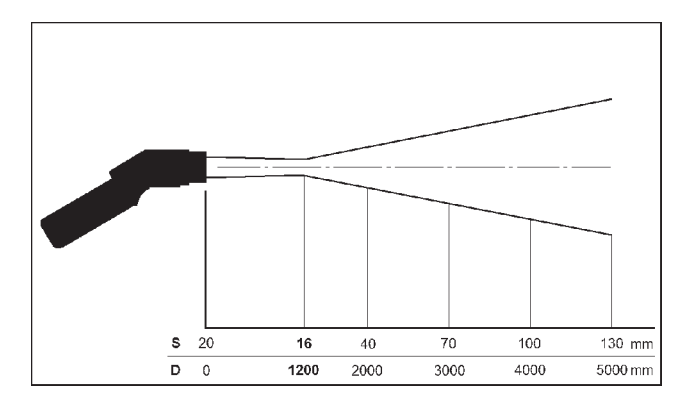

#### **2.5.2. OPTYKA BLISKIEGO WIDZENIA**

- D:S (w ognisku) = 62:1/ 1mm@62mm
- $D:$ S (w dużej odległości) = 4:1
- D = Odległość obiektu od czoła przyrządu
- $S =$ Średnica pola widzenia

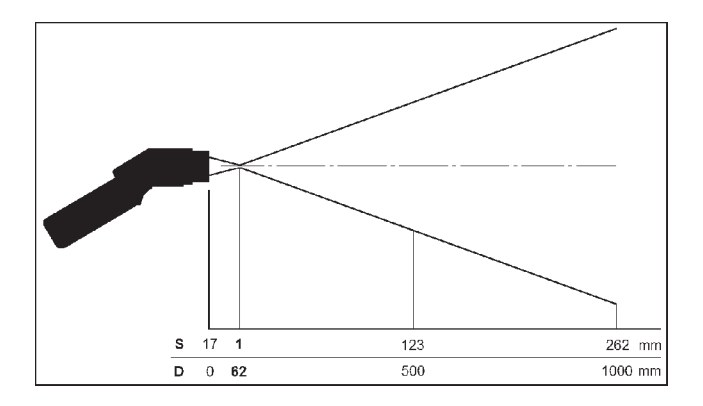

Uwaga: Wielkość mierzonej powierzchni (wielkość pola widzenia) zależy od odległości. Dla prawidłowego pomiaru niezbędne jest aby wielkość pola widzenia nie **przekracza³a rozmiarów obiektu.**

#### **2.6. MENU KONFIGURACJI 1**

W tym menu można ustawić emisyjność, alarmy i tryb blokady. Każda zmiana ustawienia lub wartości zostanie zapamietana po naciśnieciu przycisku [ I ] lub spustu.

Spust → Zapis → Tryb pomiaru

 $\Gamma$  |  $\Box \rightarrow$  Zapis  $\rightarrow$  Nastepna pozycia w menu

10 TEST-THERM Sp. z o.o., ul. Friedleina 4-6, 30-009 Kraków Jeśli żaden z wymienionych przycisków nie zostanie naciśnięty, zmiana ustawień dokonana wcześniej, nie będzie zapisana a przyrząd wyłaczy się po upływie około 30 s.

#### Uwaga: Aby móc wywołać menu 1 przyrząd musi być w trybie HOLD.

#### **2.6.1. USTAWIANIE EMISYJNOŒCI**

Emisviność (ε) jest stała materiałowa, która opisuje zdolność ciała do emisji promieniowania podczerwonego. Może przyjmować wartość od 0 do 1 czyli 0 do 100 % [Patrz rozdział 9.2. Emisyjność].

Zakres ustawieñ: 0.100...1.100

Ustawienie domyślne:

 $(> 1.000 = wzmocnienie)$ <br>0.950

Schematy działania: tryb HOLD → [ || ] → ε pulsuje → [  $\land$  ] → zwiększanie ε

tryb HOLD → Γ ΙΙ  $\exists \rightarrow \varepsilon$  pulsuje → Γ  $\vee \exists \rightarrow$  zmniejszanie ε

#### **2.6.2. ALARM GÓRNY**

Ustawienie wartości temperatury (progu alarmowego). Jeśli wartość mierzona temperatury wzrośnie powyżej tego progu pojawi siê sygnalizacja wizualna w postaci czerwonego podświetlenie wyświetlacza i pulsującego symbolu alarmu oraz sygnału akystycznego [Patrz rozdział 2.7.2. *Brzêczyk*]:

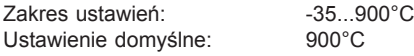

Schematy działania: tryb HOLD  $\rightarrow \ulcorner \parallel \perp \rightarrow \ulcorner \perp \perp \rightarrow \ulcorner$  pulsuje  $H \rightarrow \ulcorner \wedge \perp \rightarrow$  zwiększanie wartości

tryb HOLD → [ | ] → [ | ] → pulsuje H → [  $\vee$  ] → zmniejszanie wartości

tryb HOLD  $\rightarrow \Box$   $\Box \rightarrow \Box$   $\rightarrow$  pulsuje H  $\rightarrow \Box \land \Box \rightarrow$  aktywacja/deaktywacja  $\rightarrow$  symbol alarmu (obok H) włączony/wyłączony

#### **2.6.3. ALARM DOLNY**

Ustawienie wartości temperatury (progu alarmowego). Jeśli wartość mierzona temperatury spadnie poniżej tego próg pojawi siê sygnalizacja wizualna w postaci niebieskiego podświetlenie wyświetlacza i pulsującego symbolu alarmu oraz sygnału akustycznego [Patrz rozdział 2.7.2. Brzeczyk]:

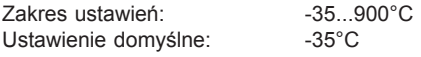

Schematy działania: tryb HOLD  $\rightarrow \top$  II  $\top \rightarrow 2 \times \top$  I  $\top \rightarrow$  pulsuje L  $\rightarrow \top \land \top \rightarrow$ zwiekszanie wartości

tryb HOLD  $\rightarrow \Box \Box \rightarrow 2 \times \Box \Box \rightarrow$  pulsuje L  $\rightarrow \Box \lor \Box \rightarrow$ zmniejszanie wartości

tel. 0126321301, fax: 0126321037, e-mail: office@test-therm.com.pl 11

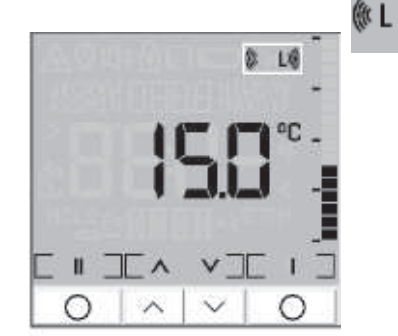

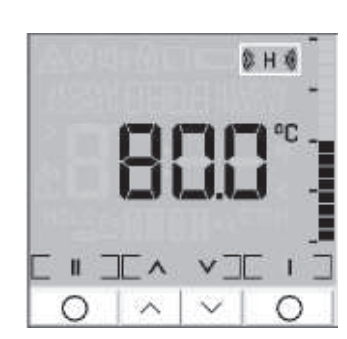

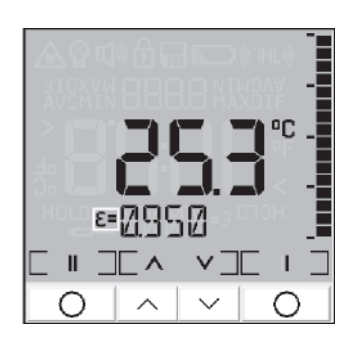

ε

®н≀

 $HOLD \rightarrow \Box \Box \rightarrow 2 \times \Box \Box \rightarrow$  pulsuje  $L \rightarrow \Box \land \Box \rightarrow$  aktywacja/deaktywacja  $\rightarrow$  symbol alarmu (obok H) właczony/wyłaczony

#### **2.6.4. POMIARY D£UGOTRWA£E (LOCK)**

Funkcja ta pozwala na pomiar ciągły bez potrzeby naciskania spustu w tym czasie. Jednak laser pracuje tylko wtedy gdy spust jest wciśnięty.

Możliwe ustawienie: właczony (On) / wyłaczony (Off)

Ustawienie domyślne: Wyłączony

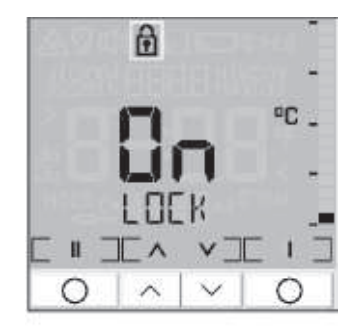

Schematy działania:

```
HOLD \rightarrow \ulcorner II \urcorner \rightarrow 3 x \ulcorner I \urcorner \rightarrow pulsuje symbol kłódki \rightarrow \ulcorner ∧ \urcorner \rightarrow aktywacia/deaktywacja
```
Po aktywacji:

 $2x \upharpoonright \Box \rightarrow \text{HOLD} + \text{blokada} \rightarrow \text{spust} \rightarrow \text{rozpoczęcie pomiaru z blokadą}$ 

albo:

H

spust  $\rightarrow$  rozpoczęcie pomiaru z blokada

Można wyłaczyć funkcje *Lock* w ten sam sposób, jednak zaczynając od trybu pomiarowego z blokada.

Funkcje rejestratora sarównież dostępne podczas pracy z blokada (*Lock*) [Patrz rozdział Rejestrator].

Przy długotrwałych pomiarach temperatury zaleca się montaż przyrzadu na na statywie.

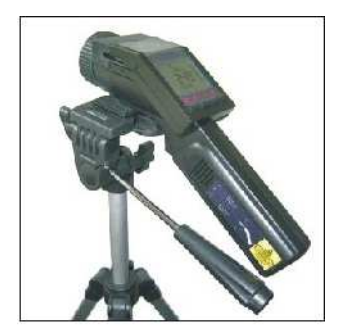

#### **2.7. MENU KONFIGURACJI 2**

W tym menu można ustawić jednostki temperatury, brzeczyk, obrót wyświetlacza, kompensację temperatury otoczenia i wartości domyślne.

 $HOLD \rightarrow \lceil \parallel \rceil \rightarrow 4 \times \lceil \parallel \rceil \rightarrow 2$ . Menu

Procedura jest identyczna jak dla menu 1:

Spust → Zapis → Tryb pomiaru

 $\Gamma$  |  $\exists \rightarrow$  Zapis  $\rightarrow$  Nastepna pozycja menu

#### **2.7.1. JEDNOSTKA TEMPERATURY**

Za pomoca tej funkcji można wybrać jednostke w której mają być wyświetlane wartości temperatury.

Dopuszalne jednostki: °C/ °F

Domyślnie: <sup>°C</sup>

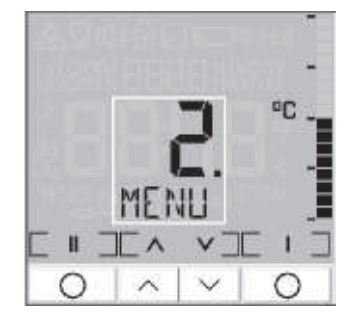

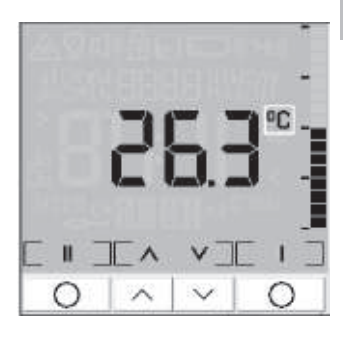

Schematy działania:

Menu  $2 \rightarrow \Box \Box \rightarrow$  pulsuje symbol jednostek  $\rightarrow \Box \land \Box \rightarrow$  °C/ °F

Menu 2  $\rightarrow \top$  II  $\top \rightarrow$  pulsuje symbol jednostek  $\rightarrow \top \vee \top \rightarrow$  °C/ °F

#### **2.7.2. BRZÊCZYK (BUZZER)**

Za pomoca tej funkcij można właczyć lub wyłaczyć akustyczna sygnalizację alarmu.

Niezależnie od tego działanie sygnalizacji wciśnięcia przycisku pozostaje włączona (dotyczy przycisków  $[-1, 0, 1]$ ,  $[$   $\wedge$   $]$  i  $[$   $\vee$   $]$ ).

Możliwe ustawienia: włączony (On) / wyłączony (Off)

Ustawienie domyślne: Wyłaczony

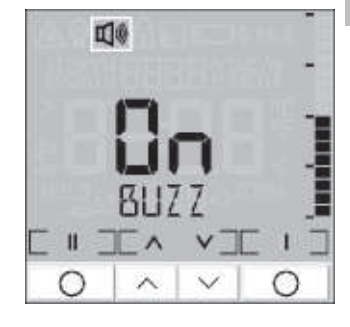

Schematy działania:

Menu  $2 \rightarrow \lceil \text{ } \rceil \rceil \rightarrow \lceil \text{ } \rceil \rightarrow \rceil$  pulsuje symbol brzęczyka  $\rightarrow \lceil \text{ } \wedge \rceil \rightarrow \text{On } \wedge$  Off

Menu 2  $\rightarrow \left[\begin{array}{ccc} 0 & \rightarrow \end{array} \right]$   $\rightarrow \left[\begin{array}{ccc} 1 & \rightarrow \end{array} \right]$  pulsuje symbol brzęczyka  $\rightarrow \left[\begin{array}{ccc} 0 & \rightarrow \end{array} \right]$  On / Off

οC

Ⅱ

#### **2.7.3. OBRÓT WYŒWIETLACZA (FLIP)**

Pirometr posiada funkcjê automatycznego obrotu wskazañ na wyświetlaczu. Ponieważ przyrząd może pracować zarówno w pozycji poziomej jak i pionowej (szczególnie w połaczeniu z optyka bliskiego widzenia), cecha ta pozwala na komfortowa prace w obu pozyciach.

Mo¿liwe ustawienia: Auto/ Off/ On Ustawienie domyślne: Auto

Schematy działania:

Menu  $2 \rightarrow \lceil \text{II} \rceil \rightarrow 2 \times \lceil \text{I} \rceil \rightarrow \text{aktual}$ ne ustawienie  $\rightarrow \lceil \text{A} \rceil \rightarrow \text{Auto / On / Off}$ 

Menu 2 =>  $\Box$   $\Box$   $\rightarrow$  2 x  $\Box$   $\Box$   $\rightarrow$  aktualne ustawienie  $\rightarrow \Box$   $\lor$   $\Box$   $\rightarrow$  Auto / On / Off

- AUTO: automatyczne wykrywanie pozycji (za pomocą wewnętrznego czujnika położenia) i przełaczanie wyświetlacza zgodnie z położeniem przyrzadu
- OFF: bez przełączania (do pracy w pozycji poziomej)
- ON: trwałe przełączenie (do pracy w pozycji pionowej)
- Uwaga: Jeśli zostanie wybrane ustawienie "On". **nast¹pi natychmiastowa zmiana orientacji** wskazań na wyświetlaczu. Należy zauważyć, **¿e jednoczeœnie ulegnie zamianie pozycja** przycisków  $\lceil$  |  $\rceil$ **i**  $\lceil$  ||  $\rceil$ .

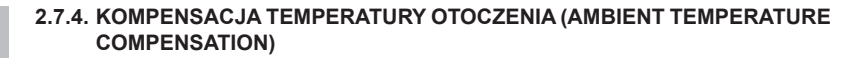

Zależnie od wartości emisyjności określona ilość promieniowania otoczenia jest odbijana od powierzchni mierzonego obiektu. Aby skompensować ten wpływ można użyć tej funkcji wprowadzając wartość temperatury do kompensacji promieniowania tła [Tamb]:

Zakres możliwego ustawienia: - 35...900°C Ustawienie domyślne: funkcja wyłączona

**Uwaga: Pierwsza aktywacja tej funkcji jest mo¿liwa** wyłacznie za pomoca dostarczonego opro**gramowania [Patrz rozdzia³** *Konfiguracja przyrz¹du***].**

Schematy działania:

Menu  $2 \rightarrow \lceil \parallel \rceil \rightarrow 3$  x przycisk  $\lceil \parallel \rceil \rightarrow$  temperatura otoczenia  $\rightarrow \lceil \wedge \rceil \rightarrow$  zwiekszanie wartości

14 TEST-THERM Sp. z o.o., ul. Friedleina 4-6, 30-009 Kraków Menu  $2 \rightarrow \Box \Box \rightarrow 3 \times \Box \Box \rightarrow$  temperatura otoczenia  $\rightarrow \Box \lor \Box \rightarrow$  zmniejszanie wartości

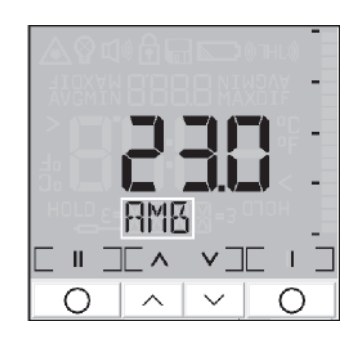

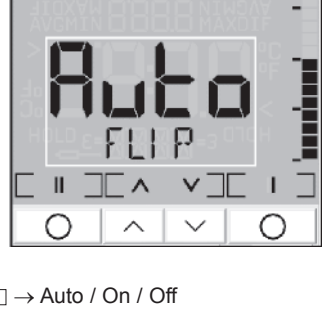

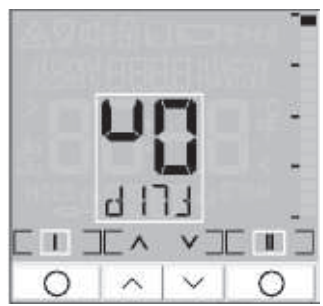

## TIP

**RMB** 

Menu  $2 \rightarrow \Box \Box \rightarrow 3 \times \Box \Box \rightarrow$  temperatura otoczenia  $\rightarrow$ F II <sup>1</sup> → aktywacja / deaktywacja

Jeśli funkcia jest wyłaczona, aktualne ustawienie może być łatwo wyświetlone w nastepujący sposób:

spust + przycisk  $\lceil \wedge \rceil \rightarrow$  przełączanie między wskazaniem temperatury otoczenia i emisyjnością w dolnej części wyświetlacza

Jeśli w dodatku jest podłączona termopara, wskazania na dolnym będą się zmieniać między emisyjnością, tempera-

tura termopary i temperatura otoczenia [patrz rozdział 4. Czujnik temperatury].

#### **2.7.5. RESET**

Za pomocą tej funkcji można przywrócić domyślne ustawienia wszystkich parametrów [patrz rozdział 6.2. Fabrycz*ne ustawienia domyœlne*].

Schematy działania:

Menu 2  $\rightarrow$  [ || ]  $\rightarrow$  3 lub 4<sup>1</sup>  $\times$  [ | ]  $\rightarrow$  RES  $\rightarrow$  [ || ]  $\rightarrow$ pulsuje RES  $\rightarrow \Box$   $\Box$   $\rightarrow$  Reset

Menu  $2 \rightarrow \Box \Box \rightarrow 3$  lub  $4^{1}$ ;  $\times \Box \Box \rightarrow$  RES  $\rightarrow \Box \Box \rightarrow$ pulsuje RES  $\rightarrow \square$   $\rightarrow$  tryb HOLD

Menu 2  $\rightarrow \left[\begin{array}{ccc} 0 \end{array} \right]$   $\rightarrow$  3 lub 4<sup>1</sup>) x  $\left[\begin{array}{ccc} 0 \end{array} \right]$   $\rightarrow$  RES  $\rightarrow \left[\begin{array}{ccc} 0 \end{array} \right]$   $\rightarrow$ pulsuje RES  $\rightarrow$  spust  $\rightarrow$  tryb pomiaru

- <sup>1)</sup> zależnie od statusu funkcji Tamb
- Uwaga: Pomiary przechowywane w pamięci przyrządu nie zostaną skasowane w wy**niku dzia³ania tej funkcji!**

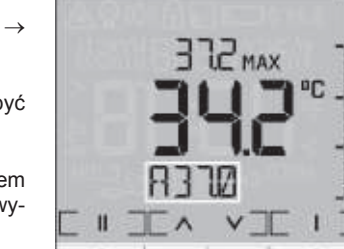

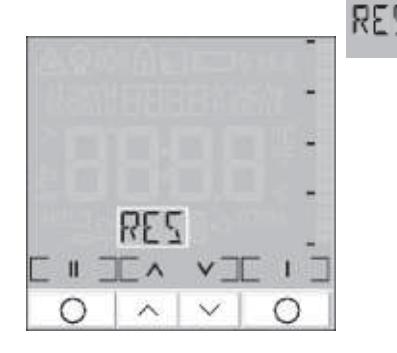

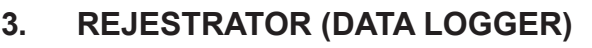

Pirometr posiada wewnetrzy rejestrator o pojemności maksymalnej 100 protokołów pomiarowych.

Każdy protokół zawiera następujące parametry:

Numer [P 00...P 99], temperature obiektu, wartości MAX, MIN, AVG i DIF, emisyjność, temperature termopary (o ile podłaczona), nazwe materiału i lokalizacji

#### **3.1. ZAPISYWANIE DANYCH DO PAMIÊCI**

Aby zapisać do pamięci dane przyrząd musi być w trybie HOLD. Najpierw należy wykonać pomiar a następnie zwolnić spust.

Schematy działania:

tryb HOLD  $\rightarrow \lbrack \nabla \rbrack \rightarrow s$ ymbol dyskietki + następna wolna pozycja [Pxx] → Γ ∧ ገ → zwiększenie numeru pozycji

tryb HOLD  $\rightarrow \Box \lor \Box \rightarrow$  symbol dyskietki + nastepna wolna pozycja [Pxx] →  $\Gamma$   $\lor$   $\exists$  → zmniejszenie numeru pozycji

tryb HOLD  $\rightarrow \Box \lor \Box \rightarrow$  symbol dyskietki + następna wolna pozycja  $[Pxx] \rightarrow \lceil \cdot \rceil \rightarrow$  wpis do pamięci<sup>1)</sup>  $\rightarrow$  tryb HOLD

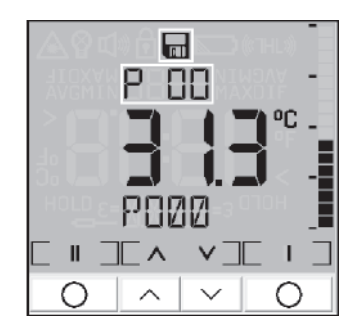

 $1)$  Wpis danych do pamieci zostanie potwierdzony podwójnym sygnałem dźwiekowym.

Jeśłi zostanie naciśniety spust, dane nie zostana zapamietane a przyrząd przejdzie do trybu pomiaru. Jeśli nie zostanie naciśniety żaden przycisk, dane równiez nie zostana zapamietane a przyrzad wyłaczy się po około 30 s.

Uwaga: Jeśli został uruchomiony tryb rejestracji danych, automatycznie zostanie pokazana nastepna wolna pozycia pamieci. Jeśli zostanie wybrana zajęta pozycja, na górnym wyświetlaczu zostanie wyświetlona pulsująca literka P. Tryb ten może być również właczony po

#### **3.1.1. NAZWY MATERIA£ÓW I LOKALIZACJI**

Do każdej pozycji w pamięci można przyporządkować 4 znakowy opis alfanumeryczny. Opis ten bedzie pokazywany w dolnej cześci wyświetlacza i posiada nastepujące ustawienia:

P000 (dla pozycji 1) - P099 (dla pozycji 100)

W trybie edycji można wybierać spośród 20 predefiniowanych opisów (SURF, ENG, ..., GLAS, ..., PVC, etc.). Aby tego dokonać należy uruchomić tryb rejestratora i wybrać określoną pozycję.

Schematy działania:

symbol dyskietki + wybrana pozycia [Pxx] → [ II ] → pulsuje opis →  $\sqcap \wedge \sqcap \rightarrow$  SURF, ..., GLAS, ..., PVC, ...)

symbol dyskietki + wybrana pozycja [Pxx] → przycisk [ II ]  $\rightarrow$  pulsuje opis  $\rightarrow \ulcorner \vee \urcorner \rightarrow$  (PVC, ..., GLAS, ..., SURF, ...)

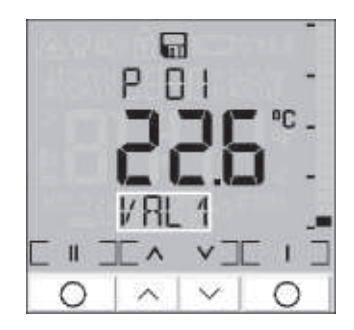

symbol dyskietki + wybrana pozycia  $[Px] \rightarrow \Box \Box \rightarrow$  pulsuje opis  $\rightarrow \Box \Box \rightarrow$  zapis

Można też zdefiniować swoje własne opisy. Dostepny jest nastepujący zestaw znaków: [A...Z] [0...9] [-/<>] [pusty]

Schematy działania:

Symbol dyskietki + wybrana pozycja  $[Pxx] \rightarrow 2x \upharpoonright || \uparrow \rightarrow$  pulsuje pierwszy znak  $\rightarrow \upharpoonright \wedge \uparrow \rightarrow$ zmiana znaku

Symbol dyskietki + wybrana pozycja  $[Pxx] \rightarrow 2x [ \parallel] \rightarrow$  pulsuje pierwszy znak  $\rightarrow \top \vee \top \rightarrow$ zmiana znaku

Symbol dyskietki + wybrana pozycja [Pxx]  $\rightarrow$  2x  $\text{[} \parallel \text{]} \rightarrow$  pulsuje następny znak  $\rightarrow$   $\text{[} \wedge \text{]} \rightarrow$ zmiana znaku

Symbol dyskietki + wybrana pozycja  $[Pxx] \rightarrow 2x \upharpoonright || \uparrow \rightarrow$  pulsuje następny znak  $\rightarrow \upharpoonright \vee \uparrow \rightarrow$ zmiana znaku

po wprowadzeniu wszystkich znaków: → [ | ] → zapis

#### **3.2. ODCZYT DANYCH Z PAMIÊCI**

Aby odczytać dane z pamięci przyrząd musi się znajdować w trybie pomiaru:

spust +  $\lceil \vee \rceil$  (podczas trzymania wciśniętego spustu)  $\rightarrow$  pulsuje symbol dyskietki  $\rightarrow$  P xx [rozpoczynaj¹c od pozycji 00]

Aby przełaczać się z odczytów danych z pamięci do innych wskazań należy postępować następujaco:

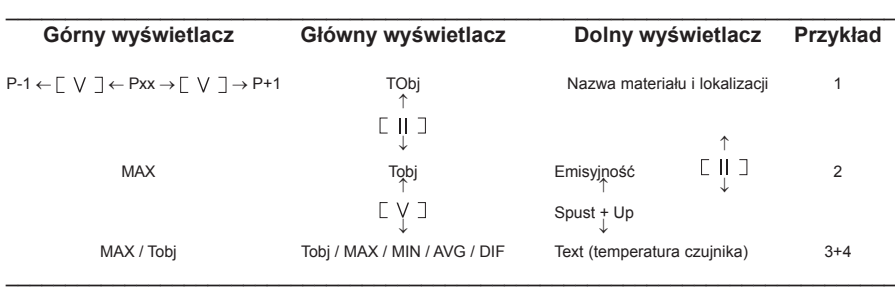

Przykład 1 Przykład 2

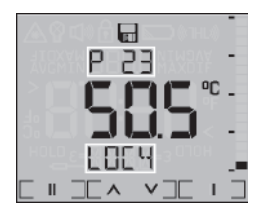

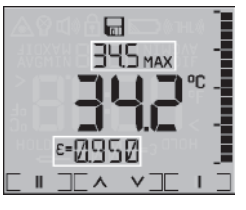

Przykład 3 Przykład 4

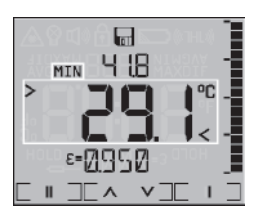

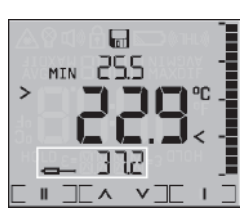

Aby opuścić tryb przeglądania danych z pamięci należy ponownie nacisnąć jednocześnie spust i przycisk  $\Gamma$   $\vee$  7.

Jeśli przez 30s nie zostanie naciśniety żaden przycisk, przyrzad wyłaczy się automatycznie.

## **4. CZUJNIK TEMPERATURY**

Pirometr posiada wejście do podłączenia termopary. Odpowiednie przyłącze znajduje się na końcu rękojeści [patrz rozdział 1.2. Interfejs uzytkownika]. Można podłączyć czujnik dostarczony w komplecie albo dowolna inna termopare typu K.

Aby wyświetlić wartość temperatury mierzonej za pomocą termopary należy postepować nastepujaco:

Spust + przycisk  $\lceil \wedge \rceil$  (przełączanie między temperatura czujnika zewnętrznego i emisyjnością [dolny wyświetlacz]

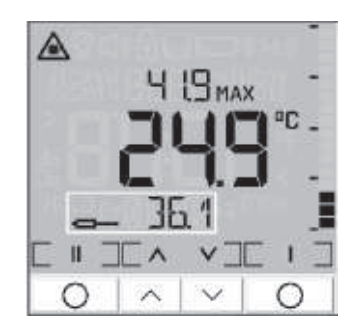

Jeśli w dodatku jest uaktywnione wskazanie temperatury

otoczenia, na dolnym wyświetlaczu można przełączać wskazania emisyjności, temperatury czujnika i wartości temperatury otoczenia.

[Patrz rozdzia³ *2.7.4. Kompensacja temperatury otoczenia*]

Uwaga: Termopara w połączeniu z pirometrem LaserSight może być użyta do wyzna**czenia nieznanej wartości emisyjności [patrz rozdział 9.2. Emisyjność].** 

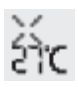

## **5. OPROGRAMOWANIE OPTRISCONNECT**

#### **5.1. INSTALACJA I URUCHOMIENIE**

Główne funkcje programu:

- odczyt danych z pamięci przyrządu
- wyświetlanie i rejestracia przebiegu termperatury
- konfiguracja przyrządu

Umieścić płyte instalacyjna do odpowiedniego napędu w komputerze. Jeśli funkcja autoodtwarzanie w komputerze jest aktywna, program instalacyjny uruchomi siê automatycznie. W przeciwnym wypadku należy uruchomić plik setup.exe znajdujący się na płycie. W czasie instalacji należy wykonywać polecenia programu instalacyjnego.

Instalator umieści ikonę skrótu na pulpicie oraz w menu Start: [Start] | Programy | Optris GmbH | OptrisConnect.

W razie potrzeby usunięcia programu z systemu należy użyć ikony Uninstall znajdującej się w opisanej wyżej lokalizacji.

#### **5.2. PODŁACZENIE DO KOMPUTERA**

Przyrzad należy podłaczyć do komputera wykorzystując dostarczony w komplecie kabel USB. Po uruchomieniu programu i ustanowienia komunikacji w lini statusu (poniżej osi czasu) ukaże się następująca informacja:

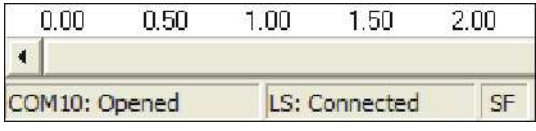

COMxx: Opened aktywny port COMxx, o ile został podłączony kabel USB<br>LS: Connected udane nawiazanie łaczności z podłaczonym pirometrem LS: Connected udane nawiązanie łaczności z podłączonym pirometrem<br>SE / CE<br> wybrany tryb pracy optyki

#### Uwaga: Do podłaczenia należy używać tylko kabla USB dostarczonego w komplecie, **gdy¿ u¿ycie innego mo¿e spowodowaæ brak wspó³pracy z komputerem. Kabel dostarczony w komplecie nie jest standardowym kablem USB.**

Jak długo przyrząd jest podłączony do komputera za pomocą kabla USB, tak długo korzysta z zasilania poprzez ten port. W takim przypadku jest nawet mo¿liwa praca bez baterii. W czasie komunikacji na wyświetlaczu pojawia się wskaźnik HOLD, ale przyrzad cały czas znajduje się w trybie pomiaru i wysyła dane do komputera [patrz rozdział 5.6. Wyświetlacze cyfrowe].

Jeśli sa problemy z ustanowieniem komunikacji miedzy komputerem i przyrządem należy wybrać prawidłowy port COM z menu: Setup | Interface. Jeśli kabel USB jest podłączony, port jest zaznaczony [Infrared Thermometer Adapter]:

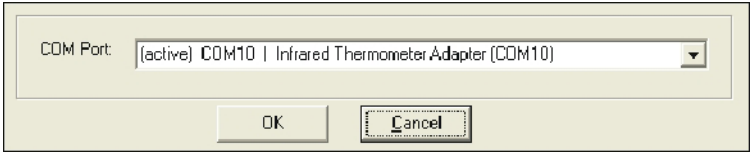

Uwaga: Język interfejsu programu można wybrać za pomocą opcji menu: Setup | **Language.**

#### **5.3. FUNKCJE REJESTRATORA (DATA LOGGER)**

Aby ściągnąć dane z pamięci przyrządu do komputera należy kliknąć przycisk Logger [menu: Measurement | Download logger data]. Wszystkie dane z pamięci zostana wyświetlone w dodatkowym oknie w formie tabeli:

面 Logger

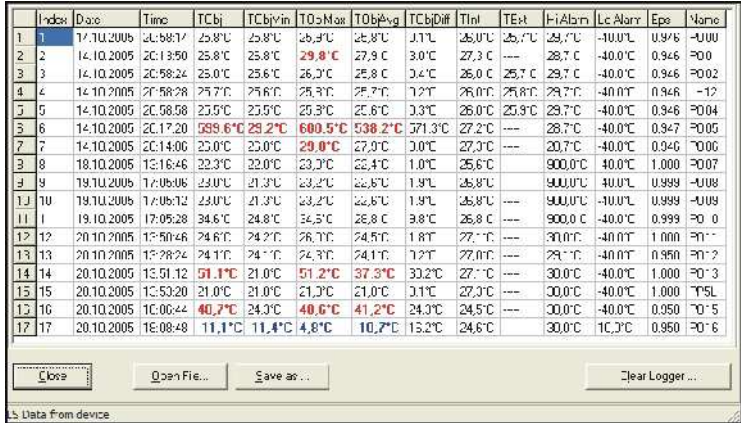

Kolumny w tabeli:

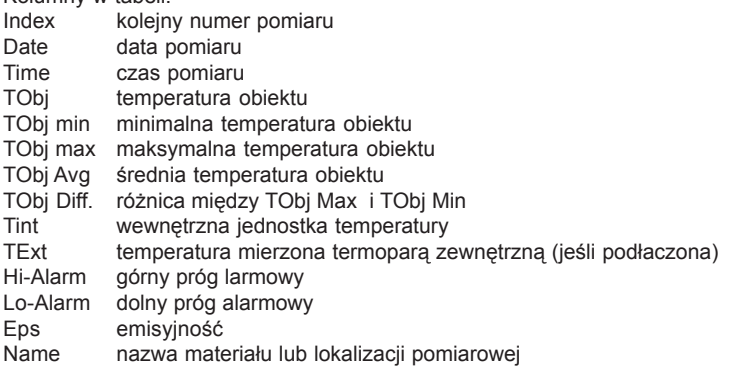

Wartości temperatury które są wyższe od przypisanej im górnej wartości progowej, są pogrubione i wyświetlane w kolorze czerwonym.

Wartości temperatury które sa niższe od przypisanej im dolnej wartości progowej, sa pogrubione i wyświetlane w kolorze niebieskim.

- Save as... otwiera okno dialogowe do zapisu danych w komputerze [\*.lgg]
- Open File... otwiera okno dialogowe do otwarcia danych już zapisanych w komputerze<sup>1)</sup>
- Clear Logger... po potwierdzeniu wszystkie dane w pamięci pirometru zostaną usunięte [na wyświetlaczu przyrzadu pojawi się: CLRJ.

Wiersz statusu wewnatrz okna dataloggera (poza tabela) wskazuje lokalizacje i nazwe pliku zawierającego bieżace dane.

 $1)$  Plik z danymi może być też otwierany za pomocą dowolnego edytora tekstowego lub arkusza kalkulacyjnego (np. Microsoft Excel).

#### **5.4. ZNACZNIKI CZASU**

Jeśli dane sa zapisywane wewnatrz pamieci pirometru po raz pierwszy (po założeniu baterii), startuje automatycznie wewnętrzy zegar. Po podłaczeniu do komputera zegar jest synchronizowany z czasem systemowym komputera. Dzieki temu, każdy zapis w pamieci przyrzadu zostanie zapamietany wraz z data i czasem jego dokonania.

**Uwaga: Dane zebrane za pomoc¹ pirometru nale¿y jak najszybciej zapisaæ na dysku** komputera aby zdażyć przed wymiana baterii w przyrządzie. W przeciwnym **wypadku nie bêdzie mo¿liwe odtworzenie rzeczywstego czasu dokonania pomiaru.**

#### **5.5. NAZWY MATERIA£ÓW I LOKALIZACJI**

Do każdej z pozycji pamięci loggera można przypisać jeden z 20 wstępnie zdefiniowanych opisów albo zdefiniować swój własny. Tabela zdefiniowanych opisów może być edytowana za pomoca programu.

Aby ja otworzyć należy kliknąć przycisk Names [menu: Device | Material and location names]. Nastepnie zaznaczyć kursorem pozycje, która ma być edytowana i wprowadzić własna nazwę. Maksymalna długość wynosi 4 znaki. Można używać naste pujacych znaków: [A...Z] [0...9] [-/<>] [Spacja].

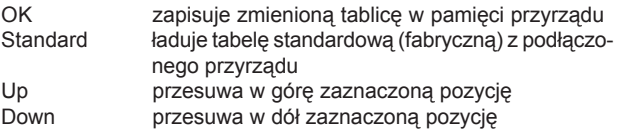

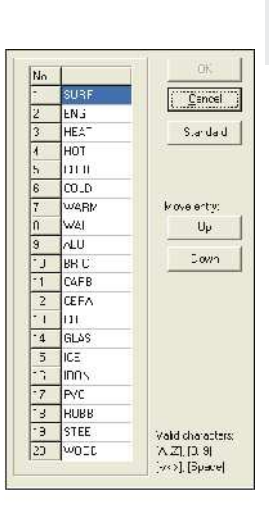

do.  $\frac{1}{2}$ Names

TON  $24^{\circ}$ C

Uwaga: Jeśli wpisano nieprawidłowa nazwe (brak znaków, więcej niż 4 znaki albo nie**prawid³owy znak) numer pozycji w tabeli zmieni kolor na czerwony a tabela** nie da się zamknać po kliknieciu przycisku OK.

#### **5.6. WYŒWIETLACZE CYFROWE**

Jeśli przyrząd jest podłączony do komputera, to po uruchomieniu programu, na wyświetlaczu cyfrowym pojawi się temperatura mierzonego obiektu TObj (górny prawy narożnik okna). Można dodać jeszcze dwa dodatkowe wskazania - temperature wewnetrzna TInt oraz temperature podłaczonej termopary TExt [menu: View | Digital displays].

Raz wybrane wyświetlacze pojawia się również po ponownym uruchomieniu programu. Ich rozmiar można zmieniać, umieszczając kursor myszy na krawędzi otaczającej wyświetlacz, i przemieszczając go po ekranie trzymając jednocześni wciśnięty przycisk myszy. Jednocześnie zostana przesunięte przyciski narzędziowe programu (zależnie od wielkości ekranu).

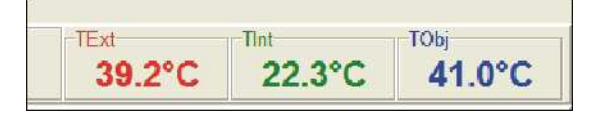

#### **5.7. FUNKCJE WYKRESU**

## Start

#### **5.7.1. ROZPOCZÊCIE POMIARU**

Aby rozpocząć pomiar, należy kliknąć ikonkę Start na pasku narzędziowym [menu: Measurement | Start].

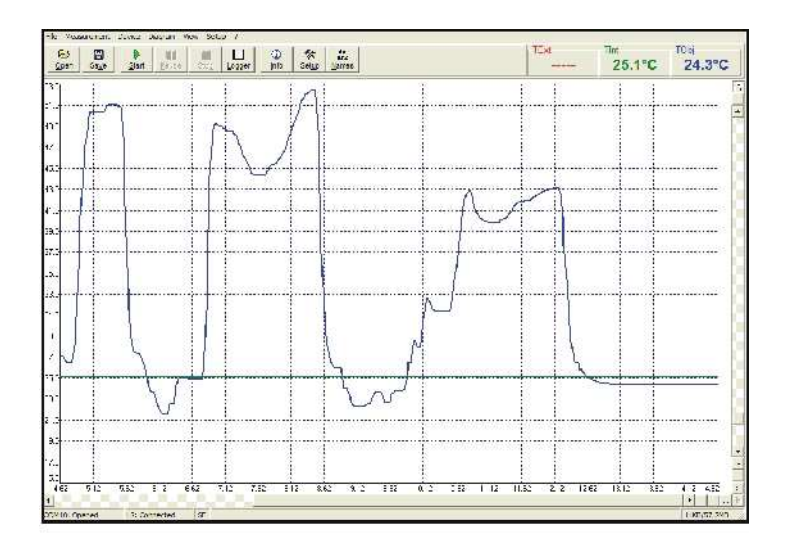

Elementy sterujące osi czasu:

1 Pasek przewijania

- 2 Przycisk powiększania
- 3 Przycisk pomniejszania<br>4 Skalowanie do całego z
- 4 Skalowanie do całego zakresu<br>5 H: hold / C: kontynuacia
- H: hold / C: kontynuacja

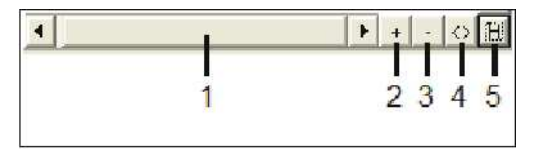

m Pause Każde wywołanie elementu kontrolnego osi czasu zatrzymuje aktualizację wykresu temperatury. Pomiar jest jednak kontynuowany w tle. Aby przywrócić aktualizację wykresu należy kliknąć przycisk Pause [menu: Measurement | Pause] lub przycisk C na klawiaturze.

Podczas stanu zatrzymania można przegladać każdy fragment wykresu przesuwając suwak osi czasu. Za pomoca ikonki zoom in fragmenty te można dowolnie powiekszać a za pomoca ikonki zoom out pomniejszać.

#### **5.7.2. SKALOWANIE OSI TEMPERATURY**

Dziêki skalowaniu globalnemu zakres temperatury wykresu automatycznie dopasowuje się do mierzonych wartości szczytowych. Zakres pozostaje taki jaki został ustawiony podczas całego pomiaru.

Za pomocą skalowania lokalnego zakres temperatury wykresu adaptuje się dynamicznie do odpowiednich wartości szczytowych. Gdy wartości szczytowe określające zakres skali przesuna się poza wykres, następuje ponowna adaptacja zakresu. Opcja ta pozwala na optymalne dopasowanie skali wykresu do mierzonych wartości.

Reczne skalowanie osi temperatury może być dokonane w dowolnej chwili za pomoca elementów kontrolnych dla tej osi.

Elementy kontrolne osi temperatury:

- 1 Automatyczne skalowanie globalne<br>2 Automatyczne skalowanie lokalne
- 2 Automatyczne skalowanie lokalne<br>3 Pasek przewijania
- 3 Pasek przewijania<br>4 Powiekszanie
- **Powiększanie**
- 5 Pomniejszanie
- 6 Skalowanie do całego zakresu

#### **5.7.3. ZATRZYMANIE POMIARU**

Aby zatrzymać pomiar należy kliknąć ikonke Stop [menu: Measurement | Stop]. Zapis danych

Ikonka zapisu (Save) [menu: File | Save as] wywołuje okno dialogowe wyboru ścieżki docelowej oraz nazwy pliku [typ pliku: \*.dat].

#### **5.7.4. ZAPISYWANIE DANYCH**

Opcia menu [menu: Setup | Options] pozwala na przypisanie nastepujących ustawień w celu ochrony danych:

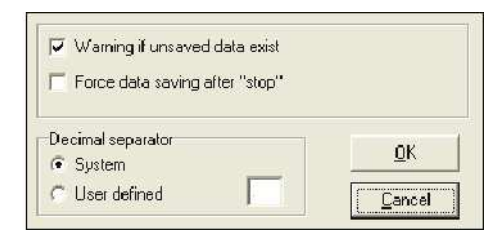

Warning if unsaved data exist Jeśli zaznaczone, każdy Stop i nowy Start bedzie poprzedzony pytaniem: There is unsaved Data. Save now? (Istnieja jeszcze nie zapisane dane. Zapisać teraz?). Domyślne ustawienie: zaznaczone.

Force data saving after "Stop" Jeśli zaznaczone, po każdym Stop zostanie automatycznie otwarte okno dialogowe zapisu danych na dysku.

Decimal separator System zastosuje ustawiony w systemie operacyjnym znak separujący części dziesiętne liczby podczas zapisu danych na dysku. W razie potrzeby można zdefiniować własny znak separujący, zaznaczając opcję "User defined" i wpisując go w polu obok.

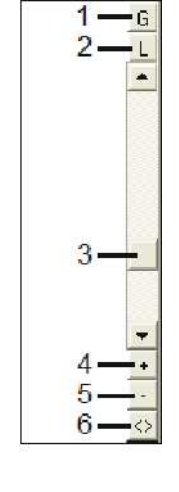

m Step

目 Save

#### **5.8. OTWARCIE PLIKU**

 $\triangleright$ Open

> Aby otworzyć zapisany plik należy kliknać ikonke Open [menu: File | Open]. Można wybrać określony plik w nowo otwartym oknie dialogowym [typ pliku: \*.dat].

> Uwaga: Plik z danymi może być też otwierany za pomoca dowolnego edytora teksto**wego lub arkusza kalkulacyjnego (np. Microsoft Excel).**

#### **5.9. USTAWIENIA WYKRESU**

Opcja menu Settings [menu: Diagram | Settings] pozwala na ustawienie następujących parametrów wykresu:

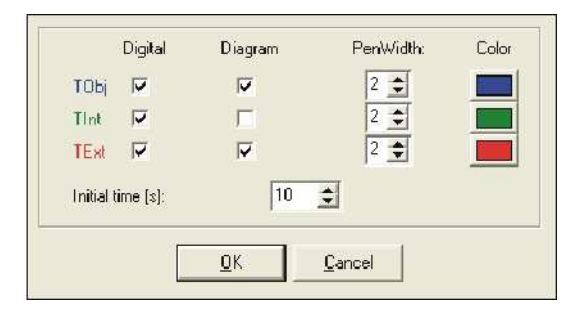

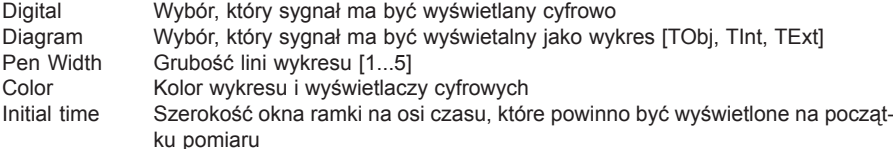

#### **5.10.KONFIGURACJA POMIARU**

Opcja Settings [menu: Measurement | Settings] otwiera nastepujące okno:

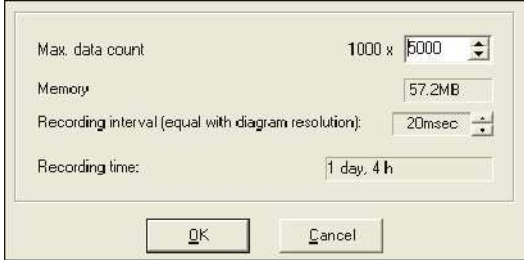

Max. data count Maksymalna liczba pomiarów - po jej osiagnieciu, pomiary zostana zatrzymane. Memory Pamięć, obliczana z maksymalnej liczby pomiarów (będzie też wyświetlana w wierszu statusu)

Recording interval Interwał czasu między kolejnymi pomiarami [1ms...10s]

- Recording time maksymalny czas pomiaru, obliczany na podstawie maksymalnej liczby pomiarów i interwału czasu pomiedzy pomiarami.
- Uwaga: Zmiana parametru "Max data count" ma wpływ na parametry "Memory" i "Re**cording time".** Zmiana parametru "Recording interval" ma wpływ jedynie na paramter "Re**cording time"**

#### **5.11. KONFIGURACJA PRZYRZĄDU**

Ikonka Setup [menu: Device | Setup] otwiera okno dialogowe do konfiguracii nastepujacych ustawieñ pirometru:

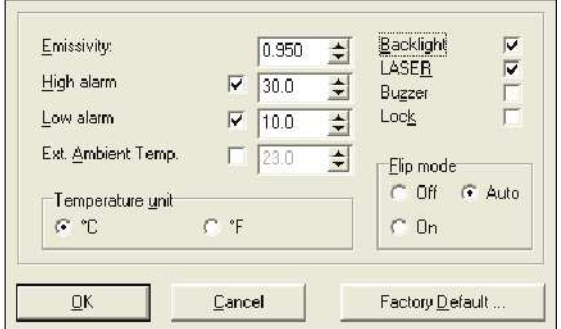

Emisyjność (Emissivity) emische between Podświetlenie (Backlight) Alarm górny (High alarm) Laser Alarm dolny (Low alarm)<br>Temperatura otoczenia (Ext. Ambient Temp.) Brzęczyk (Buzzer) Temperatura otoczenia (Ext. Ambient Temp.) Tryb blokady (Lock mode)<br>Jednostka temperatury (Temperature unit) Cbrót wyświetlacza (Flip mode) Jednostka temperatury (Temperature unit)

Pierwsze uaktywnienie funkcji kompensacji temperatury otoczenia (Ext. Ambient Temp.) uaktywni tę funkcję wewnątrz przyrządu. Od tej pory ta pozycja pojawi się w Menu 2 przyrządu, tak¿e gdy zostanie ponownie zdeaktywowana [Patrz rozdzia³ *2.7.4. Kompensacja temperatury otoczenia*].

Przywrócenie ustawień domyślnych (fabrycznych) [Patrz rozdział 2.7.5. Reset] spowoduje usunięcie tej pozycji z menu operacyjnego [Menu 2].

Aby załadować ustawienia domyślne należy kliknąć ikonkę Factory Default wykonującą to samo działanie co Reset. Dodatkowe żadanie potwierdzenia pozwoli uniknać przypadkowego zresetowania przyrządu.

#### Uwaga: Zmiany konfiguracji dokonane za pomoca przyrządu są widoczne od razu w **komputerze i na odwrót.**

#### **5.12.INFORMACJA O PRZYRZADZIE (DEVICE INFORMATION)**

Ikonka Info [menu: Device | Device Info] wyświetla następujące informacje specyficzne dla każdego egzemplarza przyrządu:

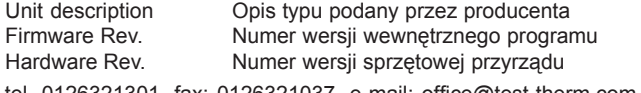

tel. 0126321301, fax: 0126321037, e-mail: office@test-therm.com.pl 25

Serial No. Numer fabryczny IR Temperature range Zakres pomiarowy (IR)

## **6. SPECYFIKACJA**

#### **6.1. DANE TECHNICZNE**

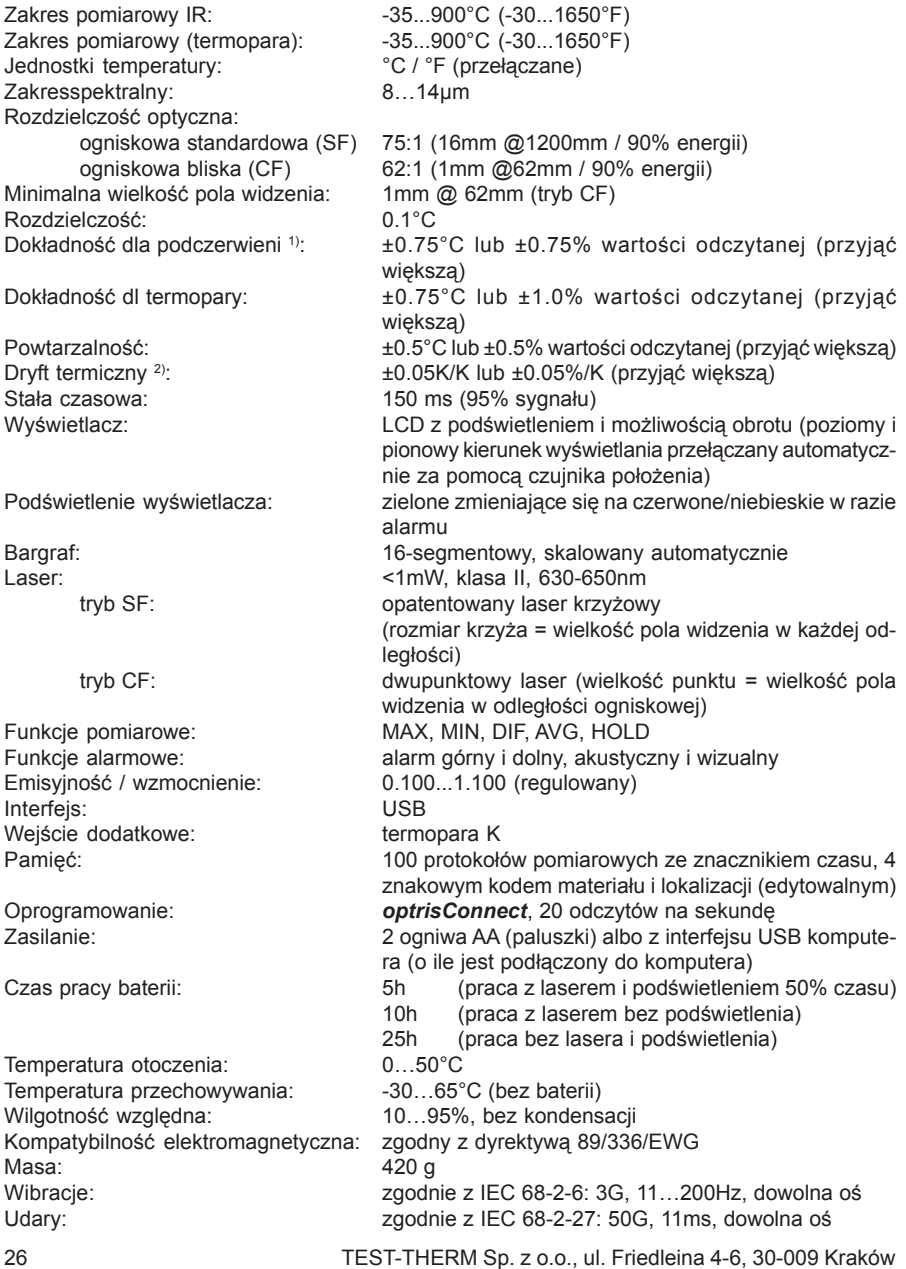

1) przy temperaturze otoczenia 23°C i temperaturze obiektu: 20…900°C <sup>2)</sup> poniżej 20°C i powyżej 30°C

#### **6.2. FABRYCZNE USTAWIENIA DOMYŚLNE**

W momencie dostawy przyrząd posiada następujące ustawienia domyślne:

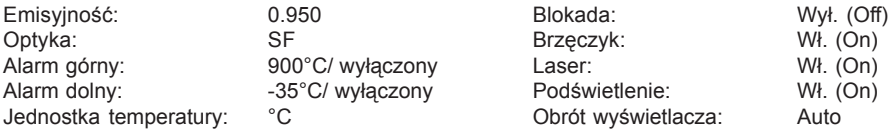

Funkcja Reset pozwala na przywrócenie wszystkich ustawień fabrycznych (wyjatek: optyka).

## **7. ROZWIAZYWANIE PROBLEMÓW**

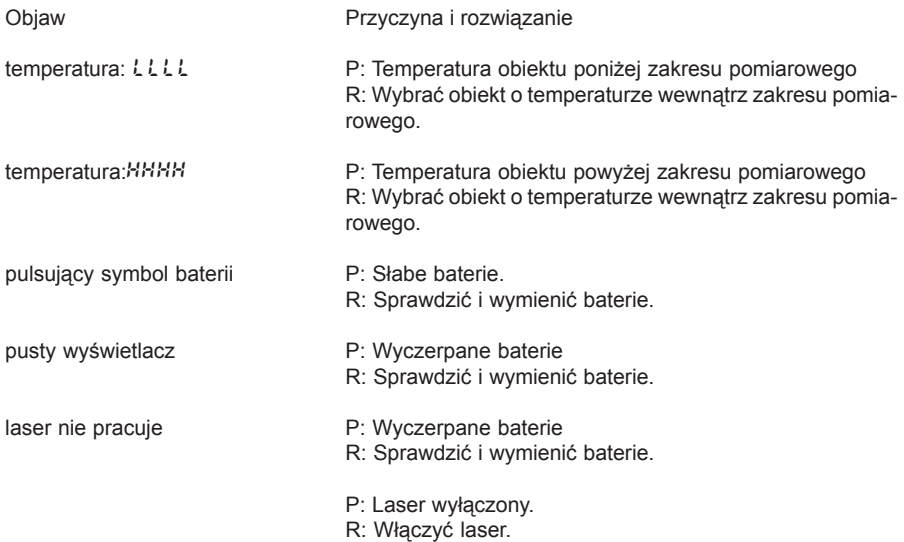

#### **8. KONSERWACJA**

**Czyszczenie soczewki**: Usunać luźne czastki za pomoca strumienia czystego spreżonego powietrza. Powierzchnia soczewki może być czyszczona za pomocą miekkiej, wilgotnej chusteczki zwilżonej wodą albo środkiem do czyszczenia szkła na bazie wody.

Czyszczenie obudowy: Do czyszczenia zewnetrznej powierzchni obudowy należy zastosować wilgotna chusteczke (zwilżona woda lub komercyjnie dostepnym środkiem czyszczacym).

Zarówno do czyszczenie obudowy jak i optyki nie używać żadnych środków czyszczacych zawierających w składzie rozpuszczalniki!

UWAGI: Unikać elektryczności statycznej, spawarek łukowych, oraz grzałek indukcyj**nych.**

Trzymać się z dala od silnych pól elektromagnetycznych. Nie pozostawiać przyrzadu w pobliżu obiektów o wysokiej temperaturze. Unikać gwałtownych zmian temperatury otoczenia. Jeśli taka występuje, odczekać przed użyciem przyrzadu 20 minut, w celu stabilizacji termicznej aby uniknać możliwości nieprawidłowych wskazań przyrządu.

Nigdy nie dotykać termopara elementów znajdujących się pod napieciem!

W razie problemów lub pytań, które mogą się pojawić podczas eksploatacji urządzenia, prosimy o kontakt z dostawca. Personel obsługi klienta odpowie na wszelkie pytania dotyczące optymalizacii pracy z pirometrem, procedur kalibracyjnych lub napraw.

## **9. ZASADA DZIA£ANIA**

#### **9.1. PODSTAWY TERMOMETRII W PODCZERWIENI**

Zależnie od temperatury, każdy obiekt emituje określoną ilość promieniowania. Zmianie temperatury obiektu towarzyszy zmiana intensywności tego promieniowania. Do pomiaru "promieniowania termicznego" pirometry wykorzystują fale o długości w zakresie miedzy 1 a 20µm. Intensywność emitowanego promieniowania zależy od rodzaju materiału. Ta stała materiałowa jest opisana za pomocą emisyjności, która jest znana dla większości materiałów (patrz załaczona tabelka emisyjności).

Pirometry sa przyrzadami optoelektronicznymi. Wyznaczaja temperature powierzchni na podstawie emitowanej przez obiekt energii promieniowania. Najważniejszą cecha pirometru jest możliwość pomiaru bezkontaktowego. Zatem te urzadzenia pomagaja bezproblemowo mierzyć temperature niedostepnych lub ruchomych obiektów. Pirometry zazwyczaj składaja się z następujących podstawowych elementów składowych:

- optyka
- filtr spektralny
- detektor
- elektronika (wzmacniacz / linearyzacja / przetwarzanie sygnału)

Parametry optyki określaja ścieżke optyczna pirometru, która jest charakteryzowana za pomoca współczynnika zwanego rozdzielczościa optyczna (odległość do rozmiaru pola pomiarowego).

Filtr spektralny określa przedział długości fal, który jest istotny dla pomiaru temperatury. Detektor we współpracy z elektronika przetwarzająca, zamienia promieniowanie podczerwone w sygnał elektryczny.

#### **9.2. EMISYJNOŚĆ**

#### **9.2.1. DEFINICJA**

Nateżenie promieniowania podczerwonego, które jest emitowane przez każde ciało, zależy od temperatury jak również od właściwości powierzchniowej materiału z którego jest ono wykonane. Emisyjność (ε - epsilon) jest używana jako stała materiałowa opisująca zdolność ciała do emitowania energii promieniowania. Może przyjmować wartości w zakresie miedzy 0 a 100 %. "Ciało doskonale czarne" jest idealnym źródłem promieniowania o emisyjności wynoszącej 1,0 podczas gdy lustro wykazuje emisyjność na poziomie około 0,1.

Jeśli wybrana wartość emisyjności jest za duża, pirometr może wyświetlać wartość temperatury znacznie niższa niż wartość rzeczywista - zakładając, że obiekt mierzony jest cieplejszy od otoczenia. Niska emisyjność (powierzchnie błyszczace) niesie ryzyko niedokładnych wyników pomiaru z uwagi na interferencje promieniowania emitowanego przez obiekty znajdujące się wokół (płomienie, systemy grzewcze, wykładziny ognioodporne). Aby zminimalizować w takich przypadkach błedy pomiarowe, należy bardzo starannie posługiwać się przyrzadem, który powinien być chroniony od źródeł promieniowania odbitego.

#### **9.2.2. WYZNACZANIE NIEZNANEJ EMISYJNOŚCI**

- Naipierw należy wyznaczyć aktualna temperature mierzonego obiektu za pomoca termopary lub innego czujnika stykowego. Następnie zmierzyć temperature za pomoca pirometru i zmodyfikować wartość emisyjności do takiej wartości, aż wskazywana wartość bedzie zgodna z temperatura rzeczywista.
- Podczas pomiarów temperatur w zakresie do 260°C można nakleić na obiekt specialna naklejke z tworzywa. Teraz należy ustawić emisyjność na 0.95 i dokonać pomiaru temperatury naklejki. Nastepnie wyznaczyć temperature sasiadującej powierzchni obiektu i ustawić taka wartość emisyjności aby uzyskany rezultat był identyczny z temperaturą mierzoną na naklejce.
- Pokryć część obiektu czarną farbą o emisyjności wynoszącej 0.98. Ustawić w przyrządzie Teraz należy ustawić emisyjność na 0.95 i dokonać pomiaru temperatury w zamalowanym miejscu. Nastepnie wyznaczyć temperature sasiadującej powierzchni obiektu i ustawić taka wartość emisyjności aby uzyskany rezultat był identyczny z temperaturą mierzoną w miejscu zamalowanym.

#### **9.2.3. EMISYJNOŒCI CHARAKTERYSTYCZNE**

Jeśli żadna z opisanych wcześniej metod nie pomogła w wyznaczeniu emisyjności można użyć wartości z tabel (Dodatek A i B). Sa to tylko wartości średnie. Rzeczywista emisyjność materiału zależy od następujących czynników:

- temperatury
- kata pomiaru
- geometrii powierzchni
- grubości materiału
- stanu powierzchni (polerowana, utleniona, chropowata, piaskowana)
- zakresu spektralnego
- przepuszczalności (np. cienkich folii)

## **DODATEK A - TABELA EMISYJNOŚCI (METALE)**

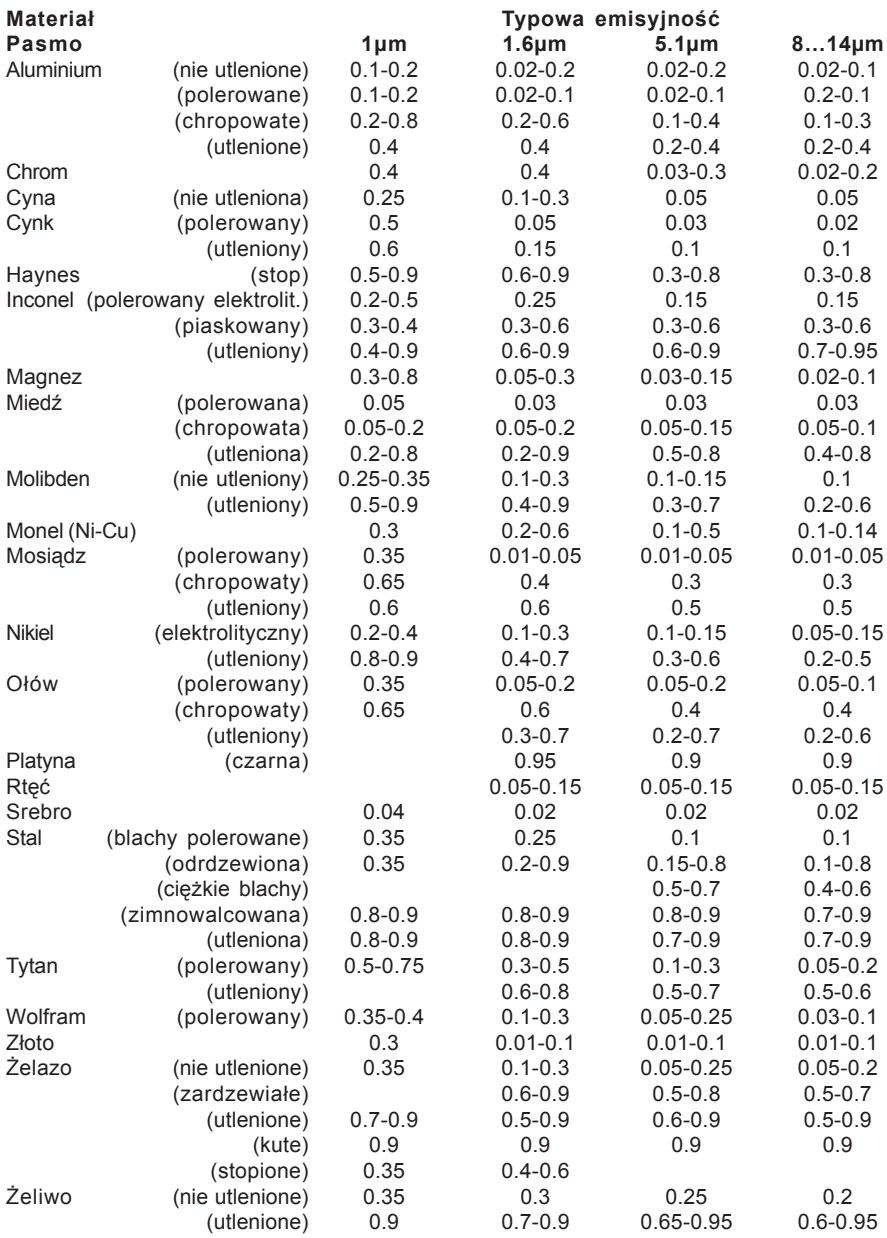

## **DODATEK B - TABELA EMISYJNOŚCI (NIEMETALE)**

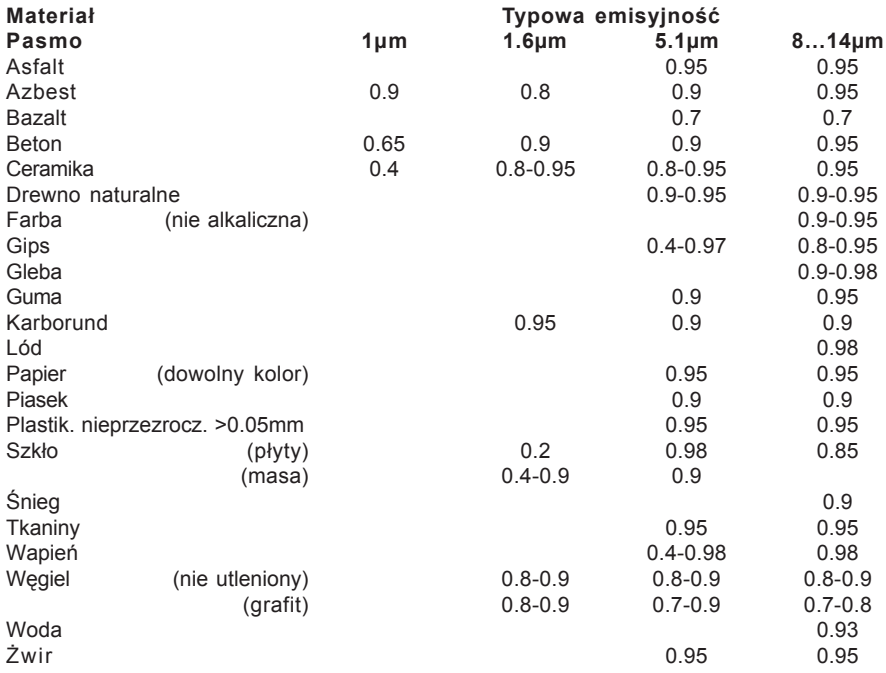

## **TEST-THERM** Sp. z o.o.

30-009 Kraków, ul.Friedleina 4-6 tel. (012) 632 13 01, 632 61 88, fax 632 10 37 e-mail: office@test-therm.com.pl http://www.test-therm.com.pl